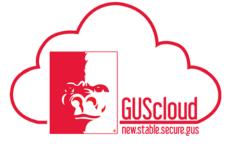

#### Goals and Performance Evaluation Process for USS and Unclassified Administrative & Professional Employees – Line Manager Approves Employee Created Goal

This Job Aid walks line managers through the process of approving a goal created by their direct reports for the Goals and Performance Evaluation Process.

- Audience:USS Employees with benefits that are required to have an annual or probationary<br/>performance evaluation.<br/>Unclassified Administrative & Professional Employees with benefits in non-<br/>instructional positions that are required to have an annual performance evaluation.
- NOTE: Faculty do not use this process

#### HRS Web

Resources: See <u>Goals and Performance Evaluation Process for USS and Unclassified</u> <u>Administrative & Professional Employees</u> for an overview of the performance evaluation process and information on setting goals and types of goals.

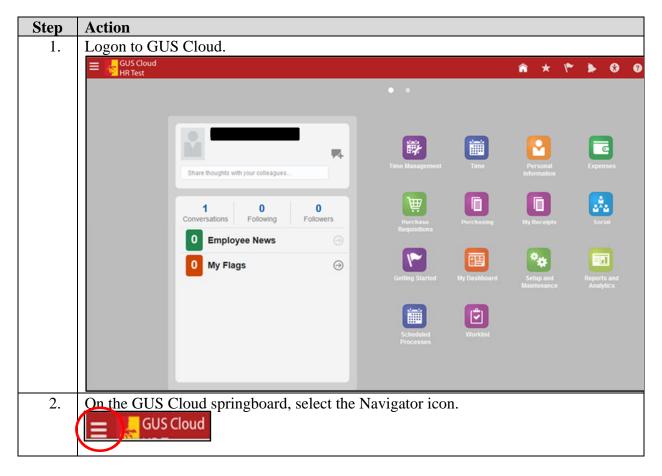

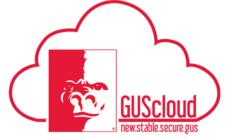

Goals and Performance Evaluation Process for USS and Unclassified Administrative &

| Select "Goals" under "M         | y Team."                     |                                | ]            |
|---------------------------------|------------------------------|--------------------------------|--------------|
| Navigator                       |                              |                                |              |
| Product Management              | My Team                      | 🗾 My Dashboard                 |              |
| 💡 Ideas                         | 📸 My Team                    | Tools                          |              |
| Payables                        | Team Talent                  | 🦫 Set Preferences              |              |
|                                 | Performance                  | 🛃 Download Desktop Integration |              |
| General Accounting              | Talent Review                | 🖄 Worklist                     |              |
| Journals                        | About Me                     |                                |              |
| Reriod Close                    | 🚖 Career Development         |                                |              |
| Financial Reporting Center      | 🚽 Career Planning<br>🔊 Goals |                                |              |
| PSU Resources                   | 🚹 Performance                |                                |              |
| PSU Pay Periods and Pay Check   | Skills and Qualifications    |                                |              |
| GUS HR Training Resources       | 🔓 Personal Information       |                                |              |
| GUS Finance & Procurement Tra   | 🛗 Time                       |                                |              |
| Payroll                         | C Expenses                   |                                |              |
| Accounting Distribution         | My Account                   |                                |              |
|                                 | Directory                    |                                |              |
|                                 | 🚠 Directory                  |                                |              |
|                                 | ్జి. Social                  |                                |              |
|                                 | 隆 Getting Started            |                                |              |
| Your "My Team Goals"            | page will open. If i         | nore than one review perio     | d is availal |
|                                 |                              | w period from the drop dov     |              |
| My Team Goals: Fiscal Year 2018 |                              |                                |              |
| View View Add C                 | Goal 🔻                       | Fiscal Year 2018               |              |
|                                 |                              |                                |              |
|                                 |                              |                                |              |

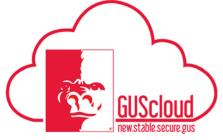

Goals and Performance Evaluation Process for USS and Unclassified Administrative &

|    | My Team Goals Fiscal Year 2018  View  Add Goal                                                                                                    |
|----|----------------------------------------------------------------------------------------------------|
| 5. | Click on the employee's name to view the employee's goals.                                                                                                    |
| 6. | Click on the goal name to view the goal details. You will not be able to edit and/or<br>update the goal at this time. You must "Approve Goal" before you can edit and/or<br>update the goal.<br>Goal Plan FY 2018 Goals - Edited Plan Group By Add Goal Approve Goals<br>New Test Goal for Line Manager Approval<br>Priority Medium |
| 7. | Click "Approve Goals"                                                                                                    |

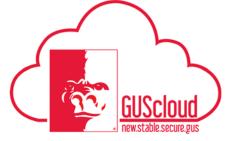

Goals and Performance Evaluation Process for USS and Unclassified Administrative &

|    | The following screen will appear. You will be able to approve or reject the goal.                                                                                                    |
|----|----------------------------------------------------------------------------------------------------|
|    | Approve Goals:                                                                                                    |
|    | Image: Static law Baseger Agenced       Click the appropriate box to "approve" or "reject"       Approve All Reject All       Image: Approve All Reject All       Image: Approve All Reject All                                                                                                    |
| 8. | Click "Submit" in the upper right-hand corner                                                                                                    |
|    | Approve Gosts:<br>d Details<br>Rever Nerice Faces Year 2115<br>Gost Prior 17 2015 Gost - Easter Prior<br>d Pending Approvals<br>Test Gost for Line Manager Approval<br>Test Gost for Line Manager Approval<br>Rever 1 Test Gost for Line Manager Approval<br>Rever 1 T |
| 9. | The status on the employee's goal page will change to "Pending Approval" until you refresh the page.                                                                                                    |
|    | Goal Plan FY 2018 Goals - Edited Plan Group By Add Goal Plan Group By Add Goal FY Pending Approval                                                                                                    |
|    | Click "Done" in the upper right-hand corner to return to your "My Team Goals" page.                                                                                                    |
|    | When you click on the employee's name again, the "Pending Approval" is gone.                                                                                                    |
|    | Test Goal for Line Manager Approval Priority Medium                                                                                                    |

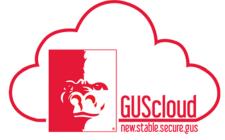

## Goals and Performance Evaluation Process for USS and Unclassified Administrative &

| 10. | You are now able to edit and/or update the employee's goal.                                                                                                    |
|-----|----------------------------------------------------------------------------------------------------|
|     | Click on the employee's name to view the employee's goals.                                                                                                    |
|     | My Team Goals: Fiscal Year 2018 *                                                                                                    |
| 11. | Click on the goal name to view the goal details.                                                                                                    |
| 11. | Goal Plan FY 2018 Goals - Edited Plan   Group By Add Goal     Test Goal for Line Manager Approval   Priority Medium                                                                                                    |
| 12. | Edit and/or update the Goal Details as needed:                                                                                                    |
|     | Goal Details       * Start Date       6/18/17       Completion Percentage       0       •         Target Completion Date       6/16/18       Completion Date       Status       Not started       •         Actual Completion Date       Completion Date       Completion Date       •       •       • |
|     | Category     Priority     Medium       Level     Image: Category     Source       Image: Private     Private                                                                                                    |
|     | <ol> <li>Start Date – will be populated with first day of review period but can be<br/>changed</li> </ol>                                                                                                    |
|     | <ol> <li>Target Completion Date – will be populated with last day of review period<br/>but can be changed</li> </ol>                                                                                                    |
|     | Goal Details  * Start Date 6/18/17                                                                                                    |
|     | Target Completion Date 6/16/18                                                                                                    |

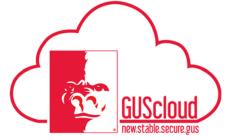

Goals and Performance Evaluation Process for USS and Unclassified Administrative &

|    | i. 0<br>ii. 25<br>iii. 50<br>iv. 75<br>v. 100<br>Completion Percentage 0<br>Status 0<br>25<br>50<br>75<br>100                         |
|----|----------------------------------------------------------------------------------------------------|
| 6. | i. Not started         ii. In progress         iii. Completed                                                                         |
| 7. | Priority – populated with Medium – this can be changed <ol> <li>High</li> <li>Medium</li> <li>Low</li> </ol> Priority Medium High Low |

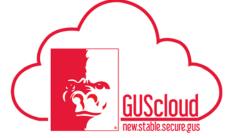

Goals and Performance Evaluation Process for USS and Unclassified Administrative &

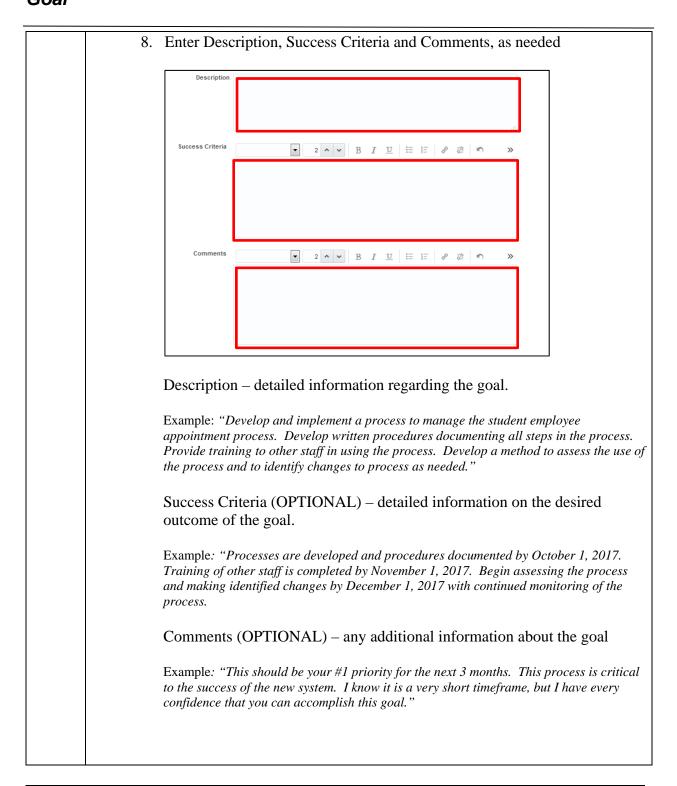

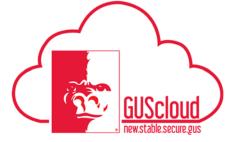

## Goals and Performance Evaluation Process for USS and Unclassified Administrative &

|                       | ' (OPTIONAL) – this is not                          | required but it is availab           | ble for use. If you |
|-----------------------|-----------------------------------------------------|--------------------------------------|---------------------|
| are not using         | g Tasks, skip to Step 14.                           |                                      |                     |
|                       |                                                     |                                      |                     |
| Click on "Ta          | sks" on left-hand of screen                         | under "Goal Details"                 |                     |
|                       |                                                     |                                      |                     |
| Add Goal              |                                                     |                                      |                     |
|                       | * Goal Plan FY 2018 Goals - Edited Plan 6/18/17 - 6 | /16/18                               |                     |
|                       | * Goal Name                                         |                                      |                     |
|                       | Tasks                                               |                                      |                     |
| Goal Details<br>Tasks | No data to display.                                 |                                      |                     |
|                       | ··· зни то округу.                                  |                                      |                     |
| 1 01:1                | 41 66 . 22 4 11 4 1                                 |                                      |                     |
| I. Click              | t on the "+" to add tasks                           |                                      |                     |
|                       |                                                     |                                      | $\bigcirc$          |
| No d                  | ata to display.                                     |                                      |                     |
|                       |                                                     |                                      |                     |
| 2. Enter              | task details                                        |                                      |                     |
|                       |                                                     |                                      |                     |
|                       | * Name                                              |                                      |                     |
|                       | * Type Coaching  Status Not started                 | Priority<br>Completion               | Medium •            |
|                       | Start Date 2/5/18                                   | Percentage<br>Target Completion Date | tio .               |
| R                     | elated Link None                                    |                                      |                     |
| Con                   | nments 2 ^ V B I                                    |                                      |                     |
|                       |                                                     |                                      |                     |
|                       |                                                     |                                      |                     |
|                       |                                                     |                                      |                     |
|                       |                                                     |                                      |                     |
| a                     | . Name – enter                                      |                                      |                     |
|                       |                                                     |                                      |                     |
|                       | * Name                                              |                                      |                     |
|                       |                                                     |                                      |                     |
|                       |                                                     |                                      |                     |
|                       |                                                     |                                      |                     |

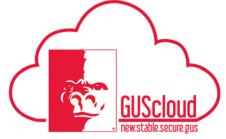

Goals and Performance Evaluation Process for USS and Unclassified Administrative &

| b | . Type – select from drop down                                                                                        |
|---|----------------------------------------------------------------------------------------------------|
|   | * Type Coaching<br>Conference<br>Job Shadowing<br>Mentoring<br>Other<br>Project<br>Research<br>Task Force<br>Training |
| с | . Status – select from drop down                                                                                      |
|   | Status     Not started       Not started       In progress       Completed       Overdue                              |
| d | . Start Date – will be populated with today's date, but can be changes                                                |
| e | . Priority – select from drop down                                                                                    |
|   | Priority Medium High Medium Low                                                                                       |
| f | Completion Percentage = select from drop down                                                                         |
|   | Completion<br>Percentage<br>0<br>25<br>50<br>75<br>100                                                                |

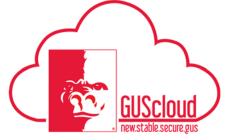

Goals and Performance Evaluation Process

for USS and Unclassified Administrative &

|     | g. Target Completion Date                               |
|-----|---------------------------------------------------------|
|     | Target Completion Date                                  |
|     | h. Comments                                             |
|     | Comments                                                |
| 14. | Click "Save and Close" in the upper right corner.       |
| 15. | A confirmation box will appear. Click "OK" to continue. |